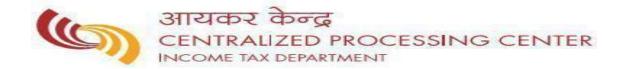

FAQ ON Notice u/s 245 related Queries

## FAQ's on Notice u/s 245 Related Queries

| 1. | Why am I receiving Notice u/s 245?                                                                                                    | . 3 |
|----|----------------------------------------------------------------------------------------------------|-----|
| 2. | How do I view my outstanding tax demand?                                                                                                    | . 3 |
|    | How do I respond to outstanding demand/ what is the action points needed to be taken up from end for the outstanding demand? What should I do next after receiving the Notice u/s 245? |     |
| 4. | How to know the detail procedure to file online response?                                                                                                    | . 3 |
| 5. | How to know my Jurisdictional Assessing Officer details:                                                                                                    | . 4 |
| 6. | What are the Consequences for not responding to this communication?                                                                                                    | . 4 |

#### 1. Why am I receiving Notice u/s 245?

• Your return has been processed at CPC and the same has resulted in refund. The refund so determined is liable to be adjusted against the outstanding demand. Notice u/s 245 informs you of such demands against which your refund would be adjusted within 30 days from date of the notice u/s 245.

## 2. How do I view my outstanding tax demand?

- You can view outstanding demand by logging onto <a href="https://www.incometaxindiaefiling.gov.in">https://www.incometaxindiaefiling.gov.in</a> with your user id and password. Go to 'e-file' tab-> Response to outstanding tax demand.
- Alternatively, you can also check the demand after login select "My pending actions" in "Dash Board" or click for "For Your action" in Worklist tab on the menu bar.

# 3. How do I respond to outstanding demand/ what is the action points needed to be taken up from my end for the outstanding demand? What should I do next after receiving the Notice u/s 245?

Response can be made by logging into <a href="https://www.incometaxindiaefiling.gov.in">https://www.incometaxindiaefiling.gov.in</a> with your user id and password. Go to 'e-file' tab-> Response to outstanding demand.

#### i. In case the demand shown is correct:-

a) Against the Outstanding Demand- *click on 'Submit response'* and then select->'Agree with Demand'. On receipt of the confirmation, demand will be adjusted against the refund and the balance of refund, if any, will be issued.

#### ii. In case the demand shown is partially correct

- a) Against the Outstanding Demand- click on 'Submit response' and then select->'Demand is partially correct'. Enter the amount of Demand that is partially correct
- b) For the incorrect demand, please follow the steps mentioned in step 3 below.

#### iii. In case the demand shown is incorrect

- a) Against the Outstanding Demand- click on 'Submit response' and then select->'Demand is incorrect'
- **b)** Give detailed reasons and attach relevant documents to show why the demand is incorrect in your view. This will be reviewed by the Department.

#### 4. How to know the detail procedure to file online response?

To know the detail procedure for filing online outstanding demand response-> Please log onto <a href="https://www.incometaxindiaefiling.gov.in">https://www.incometaxindiaefiling.gov.in</a>-> Go to 'Help Tab' -> 'Response to Outstanding tax Demand'

#### 5. How to know my Jurisdictional Assessing Officer details:

To know your Jurisdictional Assessing Officer details -> Please log on to <a href="https://www.incometaxindiaefiling.gov.in">https://www.incometaxindiaefiling.gov.in</a> and click on "Know Your Jurisdictional AO" under "SERVICES" menu.

## 6. What are the Consequences for not responding to this communication?

If no action taken by you within 30 days of receipt of the notice u/s 245, the outstanding demand as on that date will be considered for adjustment against your refund.

## **FAQ related to Demand queries?**

FAQ related to Demand can be viewed by logging onto <a href="https://www.incometaxindiaefiling.gov.in">https://www.incometaxindiaefiling.gov.in</a> and Go to "Help tab" -> FAQs -> 'Questions Related to Demand Queries'

## For further clarification:

Call: 18004252229 (Toll Free) or 080-22546500

Visit: <a href="https://www.incometaxindiaefiling.gov.in">https://www.incometaxindiaefiling.gov.in</a>

<<End of the document>>